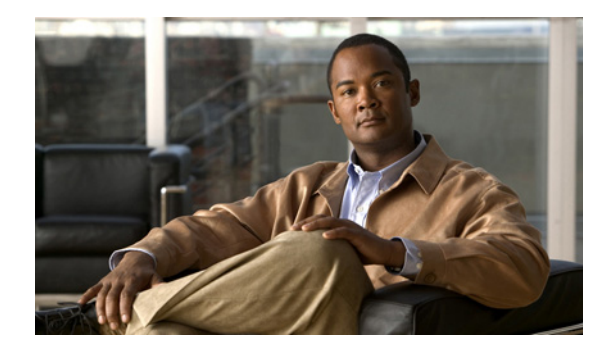

## **Release Notes for Cisco UCS Central, Release 1.0**

**First Published: November 20, 2012 Last Updated: November 20, 2012 OL-28314-01**

This document describes system requirements, new features, and image bundle information, resolved caveats, known caveats and workarounds for Cisco UCS Central software Release 1.0. This document also includes the following:

**•** Current information that became available after the technical documentation was published

Use this release notes as a supplement with the other documents listed in documentation roadmap <http://www.cisco.com/go/unifiedcomputing/b-series-doc> .

Make sure to review other available documentation on Cisco.com to obtain current information on Cisco UCS Central.

### **Contents**

This document includes the following sections:

- **•** [Revision History, page 2](#page-1-0)
- [Introduction, page 2](#page-1-1)
- [New Software Features in Release 1.0, page 3](#page-2-0)
- **•** [Open Caveats, page 4](#page-3-0)
- **•** [Related Documentation, page 5](#page-4-0)

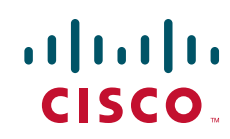

### <span id="page-1-2"></span><span id="page-1-0"></span>**Revision History**

[Table 1](#page-1-2) shows the revision history:

*Table 1 Online Change History*

| <b>Part Number</b> | Revision | Release | <b>Date</b> | <b>Description</b>                                                                   |
|--------------------|----------|---------|-------------|--------------------------------------------------------------------------------------|
| OL-25363-01        | A()      | 1.0(1a) |             | November 20, 2012 Created release notes for Cisco<br><b>IUCS</b> Central Release 1.0 |

## <span id="page-1-1"></span>**Introduction**

UCS Central is a product that enables IT administrators to manage multiple UCS domains that are managed through individual UCS Managers from a single location through a single interface. UCS Central works closely with UCS Manager and provides consolidated management functionality for multi UCS installations. It uses a policy management framework similar to UCS Manager but provides a broader scope of these policies across multiple UCS domains. In addition, it also provides consolidation of data such as hardware and firmware inventory, faults, ID pools. The product is deployed as a virtual machine that works with the multiple UCS managers. UCS Central manages thousands of physical blade and rack servers that are integrated with UCS fabric interconnects distributed across multiple UCS domains. UCS Central provides a intuitive web based GUI and an accompanying CLI for user access . It also provides an XML API similar to the one found in UCS Manager to provide automation and integration capabilities with higher level systems management tools.

### **System Requirements**

To access the browser based Cisco UCS Central GUI, your computer must meet or exceed the following minimum system requirements:

- **•** Windows
	- **–** IE (9 & above)
	- **–** Firefox (15 & above)
	- **–** Chrome (22 & above)
- **•** Linux
	- **–** Firefox (15 & above)
	- **–** Chrome (22 & above)
- **•** MacOS
	- **–** Safari (6 & above)
	- **–** Firefox (15 & above)
	- **–** Chrome (22 & above)

For the Chrome browser, please remove the bundled flash player and install the flash player from Adobe.

The released OVA should be used with ESX 4.0u2, ESX 4.1u1, or ESX 5.0.

The Cisco UCS instances managed by UCS Central need to be using Cisco UCS Software version 2.1 or higher.

### <span id="page-2-0"></span>**New Software Features in Release 1.0**

#### **Release 1.0(1a) supports the following:**

- **•** UCS Domain Groups
- **•** Integrated Dashboard
	- **–** UCS Domains
	- **–** Fabric Interconnects, Chassis, IO Modules, Blade and Integrated Rack Servers Inventory
	- **–** Domain Level Service Profiles & Templates
	- **–** Firmware
	- **–** Fault, Audit, Event Logs
	- **–** FSM Status
- **•** Global ID Management
	- **–** WWPN, WWNN, WWxN Pools
	- **–** IP Pools
	- **–** MAC Pools
	- **–** UUID Suffix Pools
	- **–** IQN Pools
	- **–** Global ID Usage Tracking
- **•** Centralized Firmware Management
	- **–** Cisco.com Automated Firmware download & Image Repository
	- **–** Maintenance Policy & Schedules
	- **–** Host Firmware Packs, Infrastructure Firmware Packs, Catalog
- **•** Global Operational Policies
	- **–** DNS, Timezone, Call Home, SNMP
	- **–** HTTP, Telnet, Web Sessions, CIM XML, Management Interface Monitoring, SSH
	- **–** LDAP, TACACS, RADIUS, Roles, Locales, Trust Points, Authentication Domains
	- **–** Fault, Core Export, Syslog
	- **–** Power Allocation, PSU, SEL
	- **–** Global Backup/Export Policy
	- **–** UCS Manager Policy Globalization
- **•** Backup Repository and Restore
- **•** UCS Manager KVM & GUI cross launch
- **•** OVA, ISO, BIN formats for multi hypervisor support (ESX, Hyper-V)

.

**College** 

# <span id="page-3-0"></span>**Open Caveats**

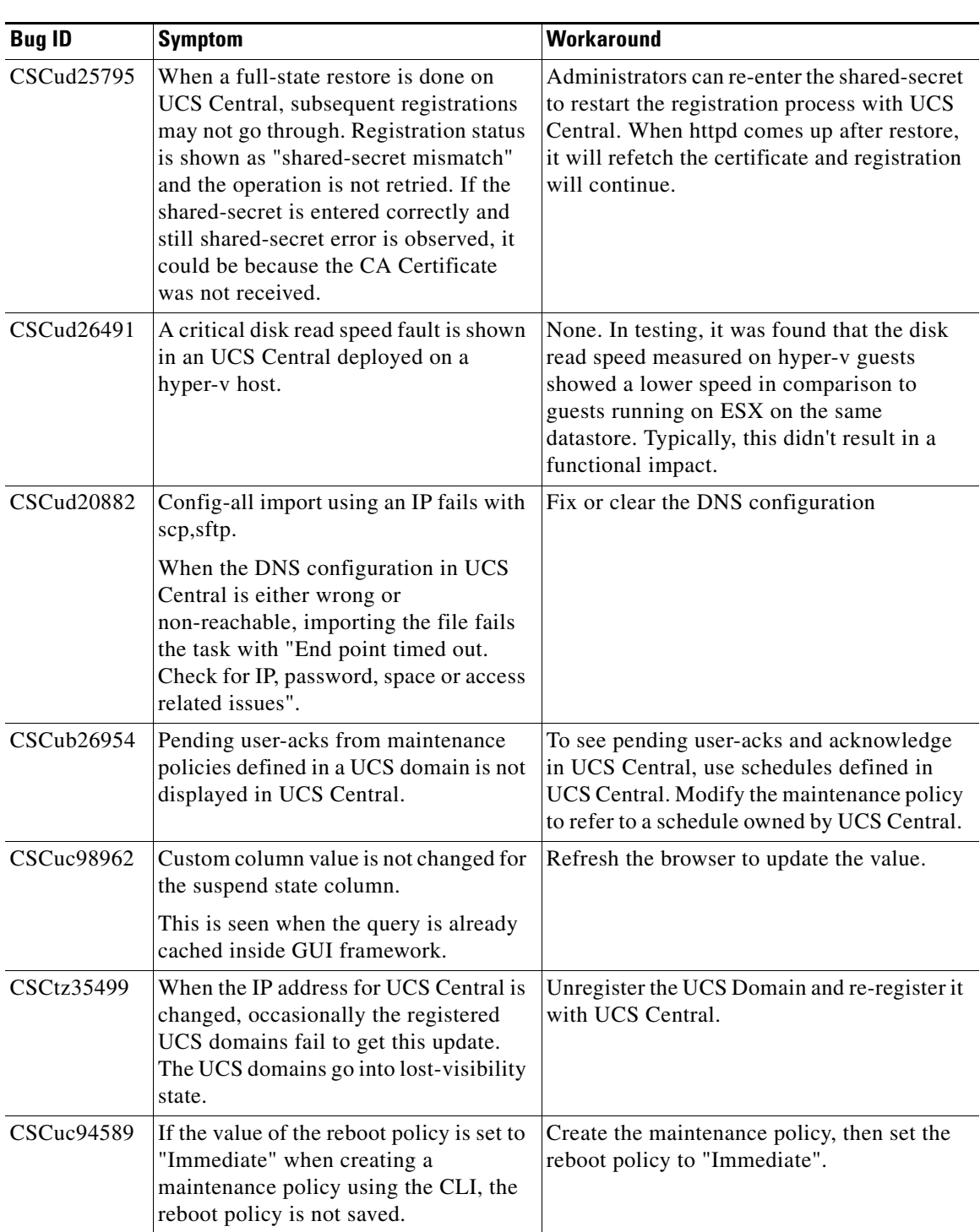

#### *Table 2 Open Caveats in Release 1.0(1a)*

 $\mathbf l$ 

| <b>Bug ID</b> | <b>Symptom</b>                                                                                                    | <b>Workaround</b>                                                                                                    |
|---------------|----------------------------------------------------------------------------------------------------|----------------------------------------------------------------------------------------------------|
| CSCuc96920    | If you create an NTP server, and enable<br>Call Home before saving the NTP<br>server, the NTP server cannot be<br>created.                                                                                                    | Save the NTP server or any previously<br>modified policies before editing Call Home<br>or inputing valid values for Call Home<br>properties. |
| CSCud21949    | After full-state import and erase samdb,<br>the equipment tab remains in loading<br>state.                                                                                                    | Clear the browser cache.                                                                                                    |
| CSCud26193    | The "Overall Status" column on the<br>Tech Support Files page<br>(Administration > Diagnostics > Tech<br>Support Files) does not change from<br>"in-progress" to "available" even<br>though the tech-support collection<br>process is complete. | Click on another page in the UCS Central<br>GUI, then return to the Tech Support Files<br>page.                                              |
| CSCud26790    | When a static IP is assigned to an<br>individual server in the UCS domain, it<br>is not visible in the KVM console<br>section of Cisco UCS Central.                                                                                             | Launch the Cisco UCS Manager GUI from<br>Cisco UCS Central. On the Cisco UCS<br>Manager launch page, click Launch KVM<br>Manager.            |
| CSCud27361    | The following operations are not<br>available from the Cisco UCS Central<br>GUI:                                                                                                    | You can change the hostname, ip address or<br>shared secret from the Cisco UCS Central<br>CLI.                                               |
|               | Changing the hostname                                                                                                    |                                                                                                    |
|               | Changing the IP address                                                                                                    |                                                                                                    |
|               | Changing the shared secret                                                                                                    |                                                                                                    |

*Table 2 Open Caveats in Release 1.0(1a) (continued)*

### <span id="page-4-0"></span>**Related Documentation**

For more information, you can access related documents from the following links:

**•** *[Cisco UCS Documentation Roadmap](http://www.cisco.com/en/US/docs/unified_computing/ucs/overview/guide/UCS_roadmap.html)*

### **Obtaining Documentation and Submitting a Service Request**

For information on obtaining documentation, submitting a service request, and gathering additional information, see the monthly *What's New in Cisco Product Documentation*, which also lists all new and revised Cisco technical documentation:

<http://www.cisco.com/en/US/docs/general/whatsnew/whatsnew.html>

Subscribe to the *What's New in Cisco Product Documentation* as an RSS feed and set content to be delivered directly to your desktop using a reader application. The RSS feeds are a free service. Cisco currently supports RSS Version 2.0.

This document is to be used in conjunction with the documents listed in the ["Related Documentation"](#page-4-0) section.

Cisco and the Cisco logo are trademarks or registered trademarks of Cisco and/or its affiliates in the U.S. and other countries. To view a list of Cisco trademarks, go to this URL: [www.cisco.com/go/trademarks.](http://www.cisco.com/go/trademarks) Third-party trademarks mentioned are the property of their respective owners. The use of the word partner does not imply a partnership relationship between Cisco and any other company. (1110R)

Any Internet Protocol (IP) addresses and phone numbers used in this document are not intended to be actual addresses and phone numbers. Any examples, command display output, network topology diagrams, and other figures included in the document are shown for illustrative purposes only. Any use of actual IP addresses or phone numbers in illustrative content is unintentional and coincidental.

© 2012 Cisco Systems, Inc. All rights reserved.